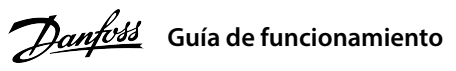

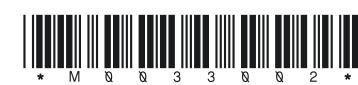

#### **1 Introducción**

# **Convertidores de frecuencia iC2-Micro**

Esta guía de funcionamiento proporciona la información necesaria para que el personal cualificado instale y ponga en marcha el convertidor de frecuencia. Lea y siga las instrucciones para utilizar el convertidor de forma segura y profesional.

No deseche equipos que contengan componentes eléctricos junto con los desperdicios domésticos.

 $\boxtimes$ 

rtidores de frecuencia contienen tensión alta cuando están conectados a una entrada de red de CA a un suministro de CC o a una carga compartida.

Deséchelos de forma selectiva según la legislación local vigente.

Preste especial atención a las instrucciones de seguridad y advertencias generales para evitar el riesgo de muerte, lesiones graves y daños en el equipo u otros objetos.

convertidor contiene condensadores de enlace de CC que podrán seguir cargados aunque el convertidor esté apagado. Puede haber ter alta presente aunque las luces del indicador de advertencia estén apagadas.

- Detenga el motor, desconecte la red de CA, los motores de magnetización permanente y las fuentes de alimentación de enlace de CC remotas, entre las que se incluyen las baterías de emergencia, los SAI y las conexiones de enlace de CC a otros convertidores de frecuencia. - Espere a que los condensadores se descarguen por completo y realice la medición pertinente antes de efectuar actividades de mante

### **2 Seguridad**

# **ADVERTENCIA**

#### **TENSIÓN ALTA**

#### **ARRANQUE ACCIDENTAL**

El motor puede arrancar desde el panel de control, las entradas de E/S, el bus de campo o MyDrive® en cualquier momento,

cuando el convertidor de frecuencia esté conectado a la red de CA, a una fuente de alimentación de CC o a una carga compartida.

**Ilustración 1: Montaje toma de tierra, de la red eléctrica y de los cables de motor**

o trabajos de reparación. - El tiempo mínimo de espera es de 4 minutos para los convertidores MA01c, MA02c, MA01a, MA02a y MA03a, y de 15 minutos para l os convertidores MA04a y MA05a.

### **TIEMPO DE DESCARGA**

#### **CORRIENTE DE FUGA**

Las corrientes de fuga del convertidor sobrepasan los 3,5 mA. Asegúrese de que el tamaño mínimo del conductor de tierra cumpla con las normas de seguridad locales para equipos con una alta corriente de contacto.

#### 3.1 Dimensiones mecánicas

#### **3 Instalación**

#### 4.2 Funcionamiento con el panel de control

Nota: (1) Solo modo local. (2) Solo modo remoto. (3) El estado solo se muestra cuando la función correspondiente está habilitada. (4) Para la ejecución del AMA, consulte el *capítulo Adaptación automática del motor (AMA)*. Si el *parámetro P5.4.3 Principio de control*<br>*del motor s*e ajusta como [0] U/f, no será necesario ejecutar el AMA.

Después de encender el convertidor, pulse la tecla **Inicio/Menú** para alternar entre la pantalla de estado y el menú principal. Utilice las teclas **arriba/abajo** para seleccionar elementos y pulse la tecla **OK** para conrmar la selección.

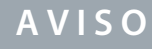

- de un adaptador opcional.<sup>(1)</sup>
- Herramienta de configuración sin conexión para ajustes
- de parámetros cuando el convertidor no está encendido. (1)

Entre los terminales +UDC/+BR y -UDC pueden producirse niveles de tensión de hasta 850 V CC. Sin protección contra cortocircuitos.

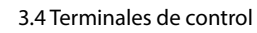

#### 3.5 Puerto RJ45 y conmutador de terminación RS485

• Todos los terminales de los cables de control se encuentran situados bajo la tapa de terminales, en la parte delantera del convertidor. • Consulte en la parte posterior de la tapa de terminales un esquema

## **4 Programación**

#### 4.1 Panel de control

### 3.2 Conexión a la alimentación y al motor

• Monte los cables de conexión a tierra al terminal PE.

• Conecte el motor a los terminales U, V y W.

• Conecte la fuente de alimentación de red a los terminales L1/L, L2 y L3/N (trifásico)

o L1/L y L3/N (monofásico) y apriétela.

• Para conocer el par de apriete máximo requerido, consulte la parte posterior

de la tapa de terminales.

## 3.3 Carga compartida/freno

• Para los convertidores MA01a, MA02a y MA03a, monte los cables con el conector recomendado (receptáculos y lengüetas FASTON Ultra-Pod totalmente aislados, 521366-2, conectividad TE).

• Para otros tamaños de alojamientos, monte los cables en el terminal

 correspondiente y apriételos. Para conocer el par de apriete máximo requerido, consulte la parte posterior de la tapa de terminales.

• Para obtener más información, póngase en contacto con Danfoss o consulte la guía de diseño del convertidor de frecuencia.

### **Tabla 1: Terminales de conexión**

**Reparto de carga Freno** –UDC y +UDC/+BR –BR y +UDC/+BR

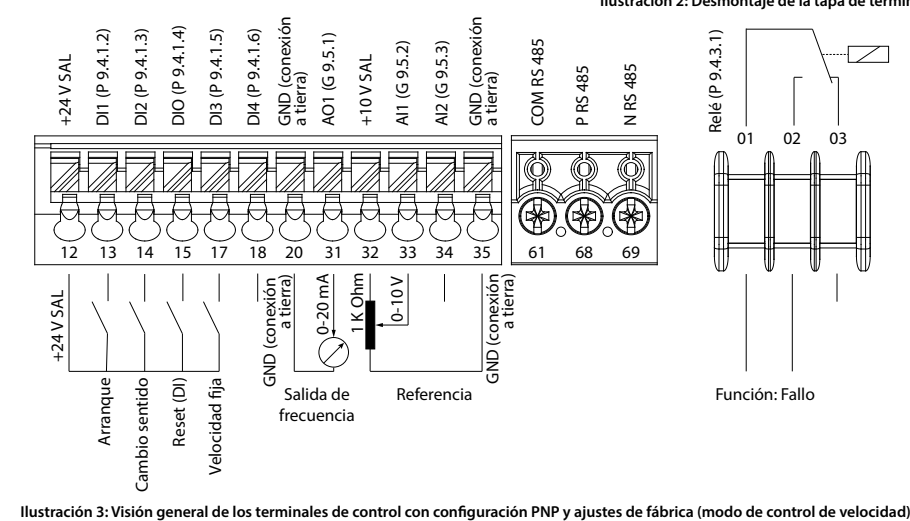

El convertidor cuenta con un puerto RJ45 que cumple con el protocolo Modbus 485.

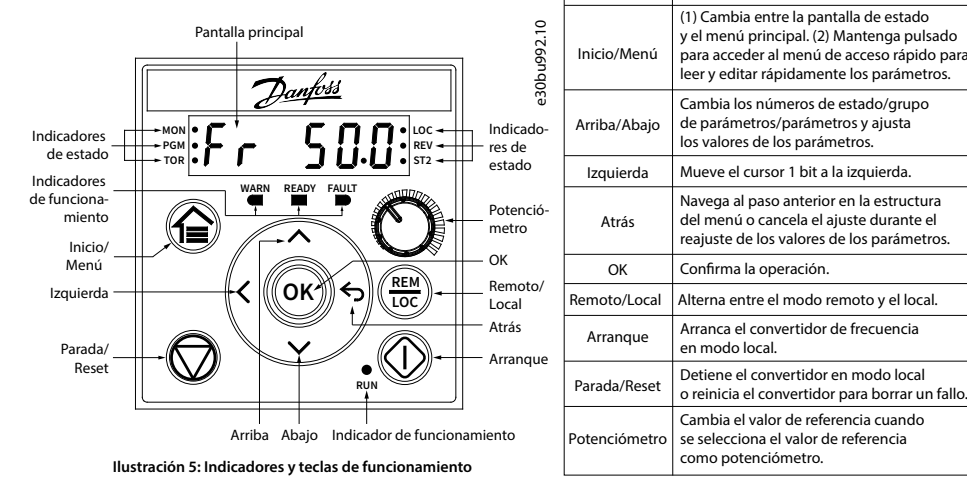

• Panel de control externo (Panel de control 2.0 OP2). • Herramienta para PC (MyDrive® Insight) a través

Nota: (1) La herramienta no está disponible actualmente.

**AVISO**

- El puerto RJ45 admite hasta 3 m (9,8 ft) de cable CAT5e apantallado que **NO** se utiliza para conectar directamente el convertidor de frecuencia a un PC. Si no se sigue esta indicación, se producirán daños en el PC.

- El conmutador de terminación RS485 debe ponerse en la posición **ON** si el convertidor se encuentra al nal del bus de campo.

- No accione el conmutador de terminación RS485 cuando el convertidor esté encendido.

**Ilustración 4: Puerto RJ45 y conmutador de terminación RS485**

# El puerto RJ45 se utiliza para conectar:

• Mediante la ejecución del AMA en modo VVC+, el convertidor de frecuencia crea un modelo matemático del motor para optimizar la compatibilidad entre el convertidor de frecuencia y el motor, y mejora así el rendimiento del control del motor. • Algunos motores pueden no ser capaces de ejecutar la versión completa de la prueba. En ese caso, seleccione *[2] Act.* 

 *AMA reducido* en el *parámetro P4.2.1.3 Modo AMA*.

• El AMA se completa en 5 minutos. Ejecute este procedimiento en un motor frío para obtener los mejores resultados.

#### **Procedimiento:**

- 
- 
- 
- 
- 

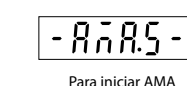

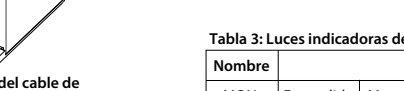

1. Ajuste los datos del motor de acuerdo con la placa de características del mismo.

2. Si es necesario, ajuste la longitud del cable del motor en el *parámetro P4.2.1.4 Longitud del cable del motor*.

3. Ajuste *[1] Act. AMA completo* o *[2] Act. AMA reducido* para el *parámetro P4.2.1.3 Modo AMA*; la pantalla principal muestra *Para iniciar AMA*; consulte la *ilustración 7*.

4. Pulse la tecla Arranque; la prueba se ejecutará automáticamente y la pantalla principal indicará cuándo ha finalizado. 5. Una vez finalizado el AMA, pulse cualquier tecla para salir y volver al modo de funcionamiento normal.

### 4.3 Adaptación automática del motor (AMA)

**Nombre**

**Tabla 2: Teclas de funcionamiento y potenciómetro Función**

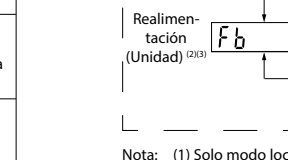

 de los terminales y conmutadores de control. **AVISO**

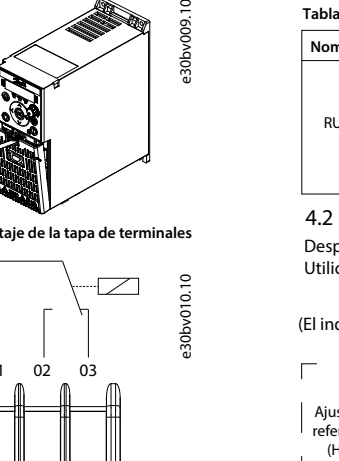

#### **Tabla 3: Luces indicadoras de estado y funcionamiento**

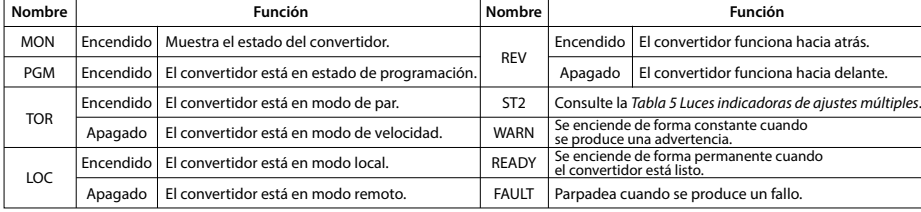

Tabla 4: Luces indicadoras de funciona

#### **Tabla 5: Luces indicadoras de ajustes múltiples**

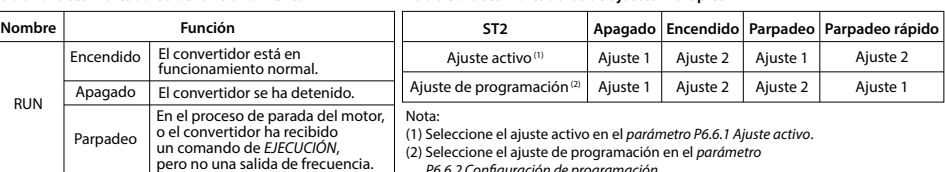

 *P6.6.2 Conguración de programación*.

**Ilustración 7: Indicaciones de estado de AMA**

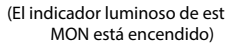

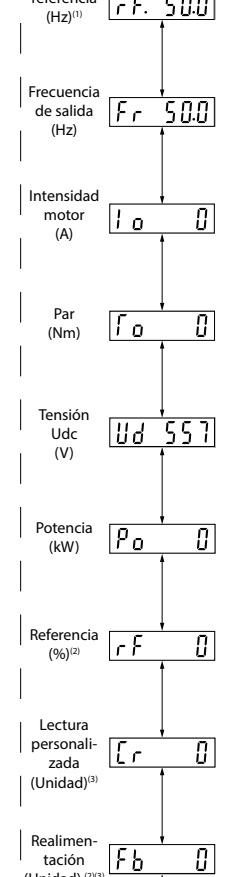

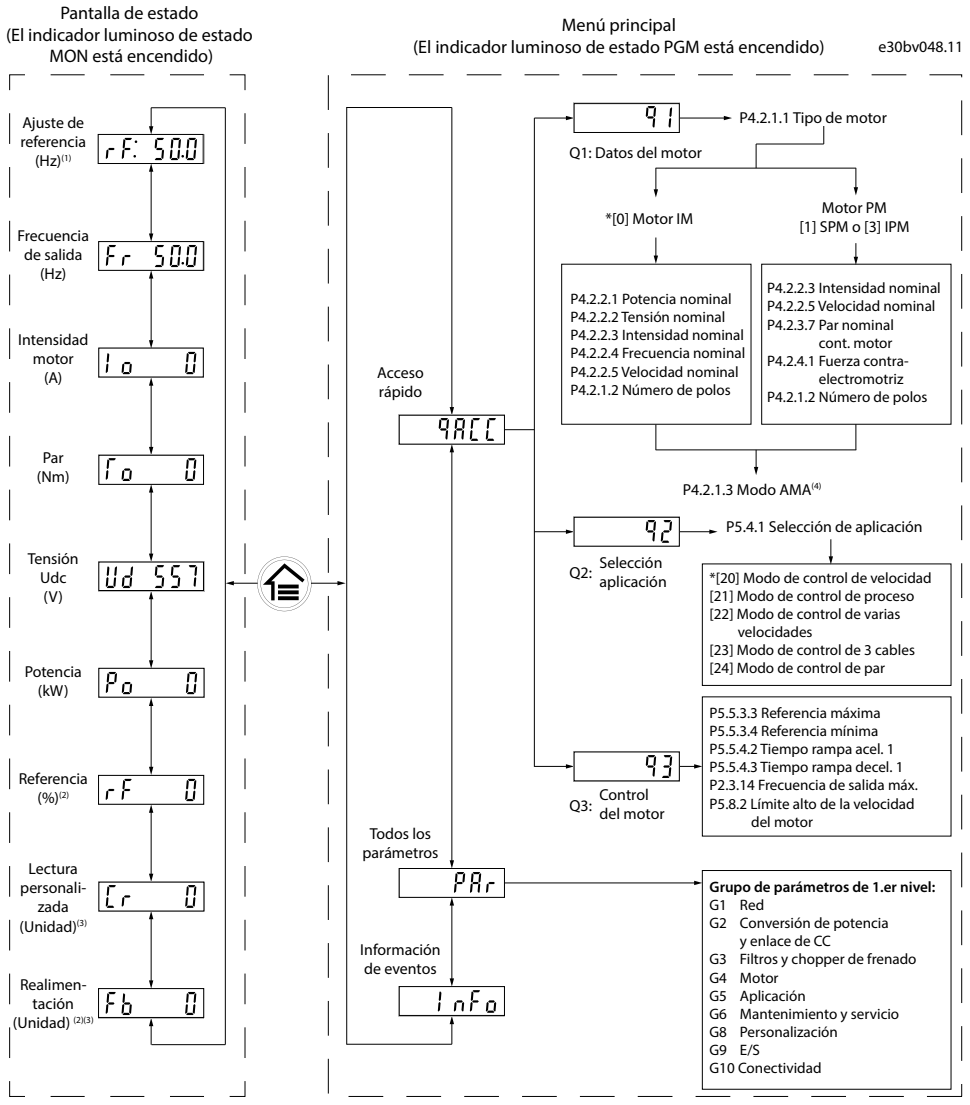

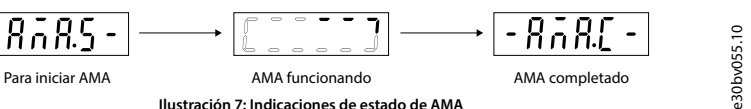

**Ilustración 6: Funcionamiento con el panel de control**

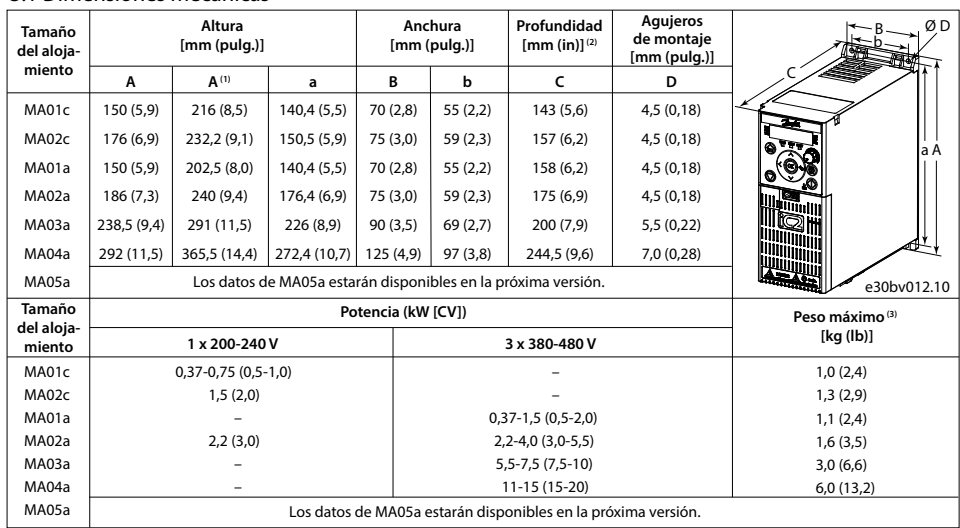

(2) El potenciómetro del panel de control local se extiende 6,5 mm (0,26 pulgadas)<br>desde el convertidor (3) No incluye placa de desacoplamiento. Nota: (1) Placa de separación incluida.

Desmonte la tapa de terminales con un destornillador; consulte la *ilustración 2*.

130R1215

Puerto RJ45

Conmutador de terminación RS485 (ON = terminación RS485, OFF = abierto)

e30bv011.10

e30bv050.11

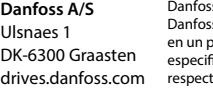

Basándose en diferentes tipos de filtros EMC, el convertidor de frecuencia tiene dos variantes:

## **12 Documentación técnica**

Escanee el código QR para acceder a documentación técnica adicional del convertidor. O, después<br>de escanear el código QR, haga clic en I**nglés global** en el sitio web para seleccionar el sitio web de<br>su región local y busq

### **11 Accesorios y repuestos**

Los datos de MA05a estarán disponibles en la próxima versión.

#### **10 Fusibles y magnetotérmicos**

22 (30)

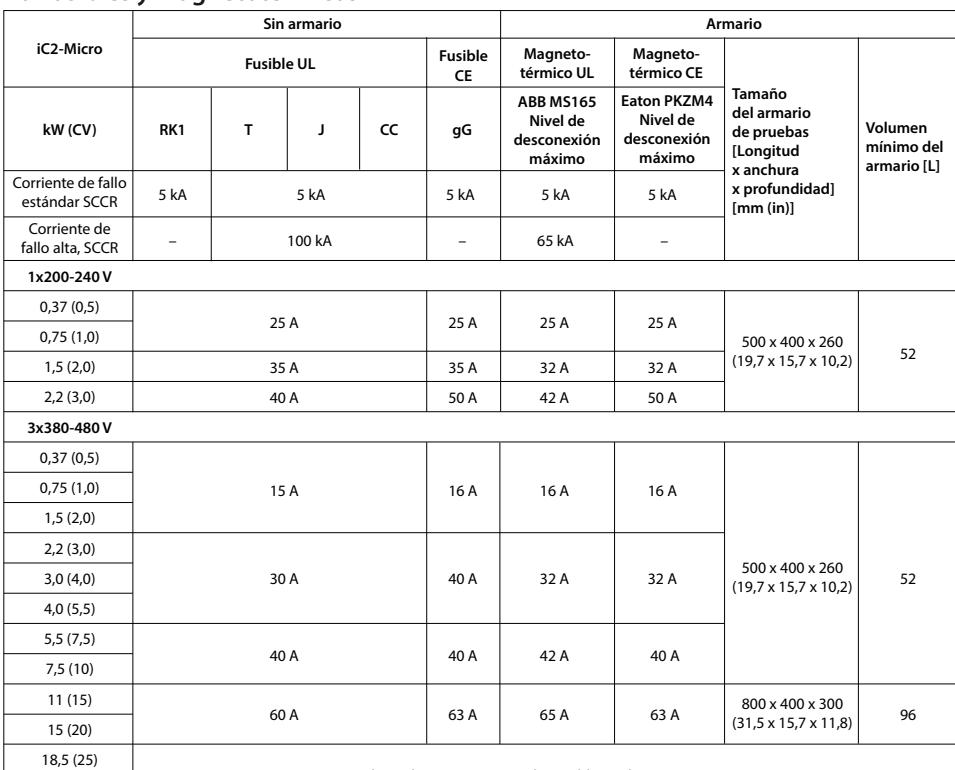

# **9 Compatibilidad ECM y longitud del cable de motor**

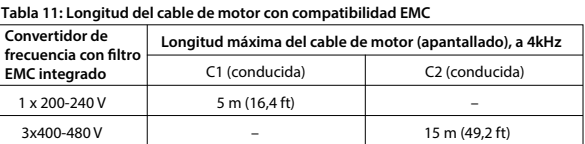

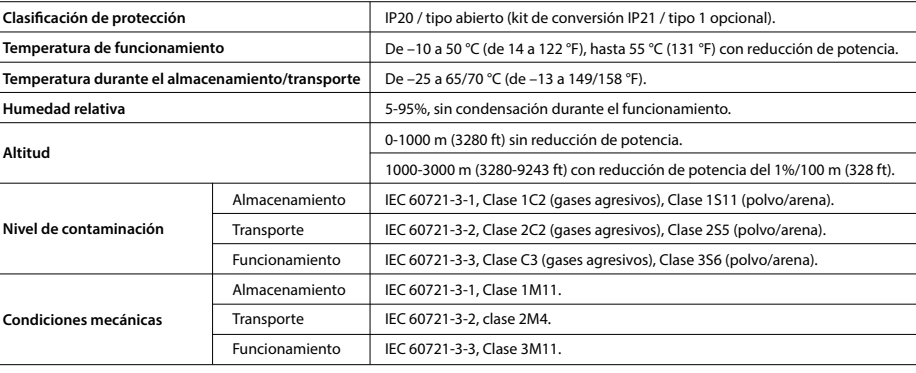

### **Tabla 12: Longitud máxima del cable de motor**

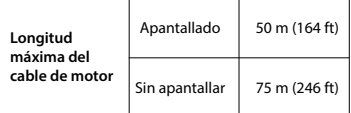

• El convertidor de frecuencia con filtro EMC integrado cumple los límites C2 de emisión radiada.

## **5 Resolución de problemas**

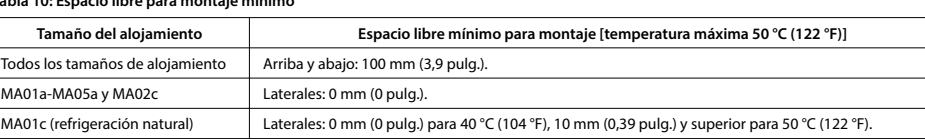

#### **8 Espacio libre para montaje Tabla 10: Espacio libre para montaje mínimo**

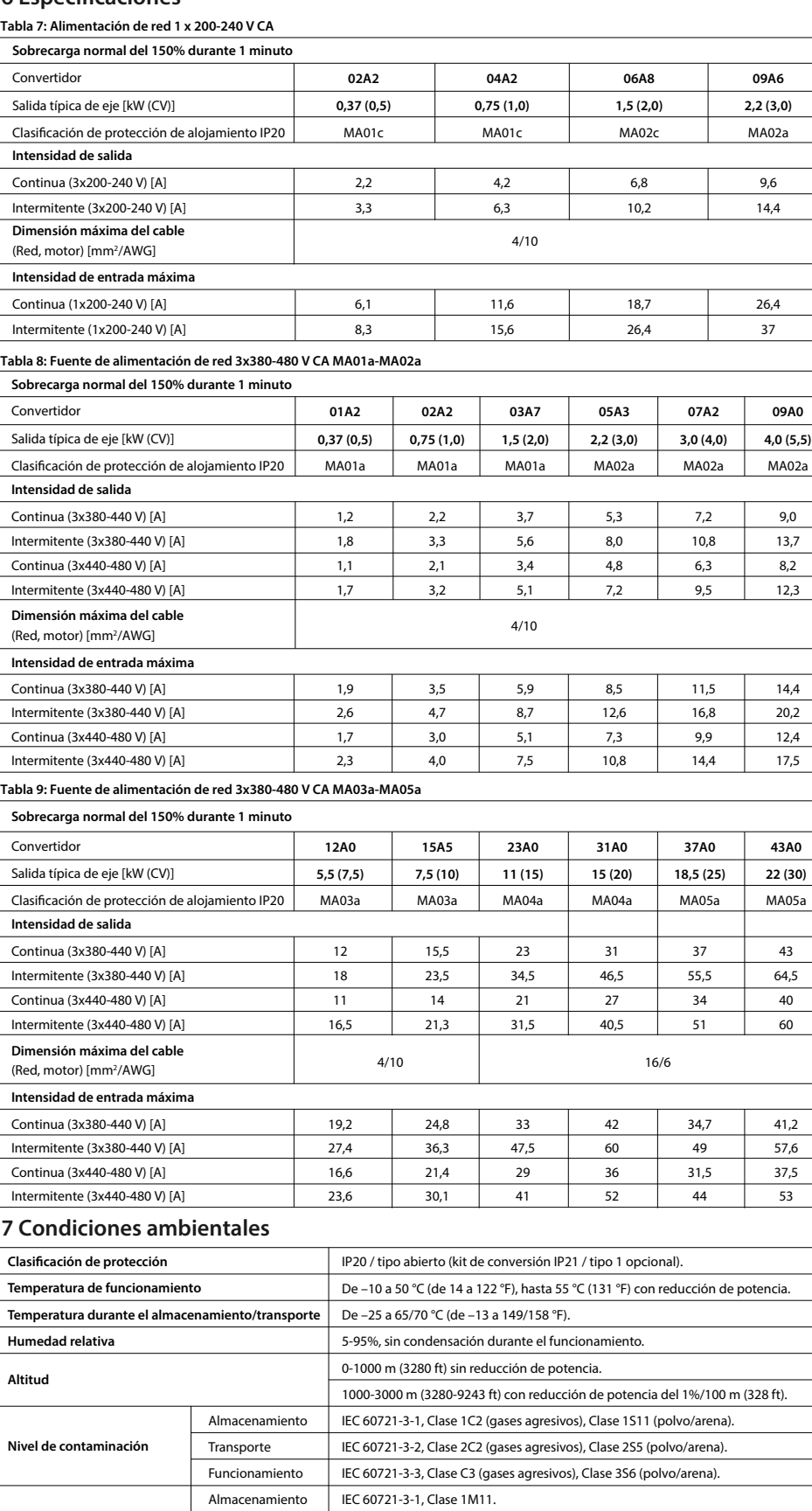

## **Repuestos Código numérico** Ventiladores de refrigeración Kits de piezas de repuesto

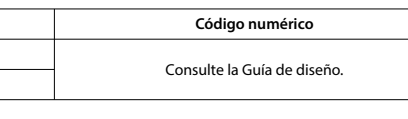

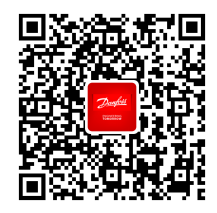

Danfoss no puede asumir ninguna responsabilidad por posibles errores en catálogos, folletos y otro material impreso.<br>Danfoss se reserva el derecho a modificar sus productos sin previo aviso. Esto también se aplica a los pr en un pedido siempre que estas modificaciones se puedan realizar sin que sea necesario realizar cambios posteriores en las<br>especificaciones acordadas previamente. Todas las marcas comerciales aquí mencionadas son propiedad

(1) Convertidor de frecuencia con ltro EMC integrado. (2) Convertidor de frecuencia con ltro ECM no integrado.

• El convertidor de frecuencia con ltro EMC no integrado cumple los requisitos de emisión conducida/radiada C4. • El convertidor de frecuencia está diseñado para funcionar con un rendimiento óptimo dentro de las longitudes máximas del cable de motor denidas en la *Tabla 12 Longitud máxima del cable de motor*.

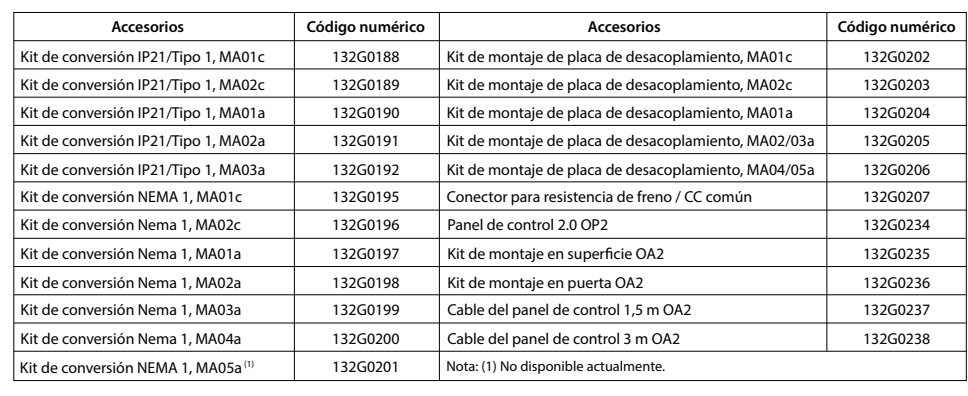

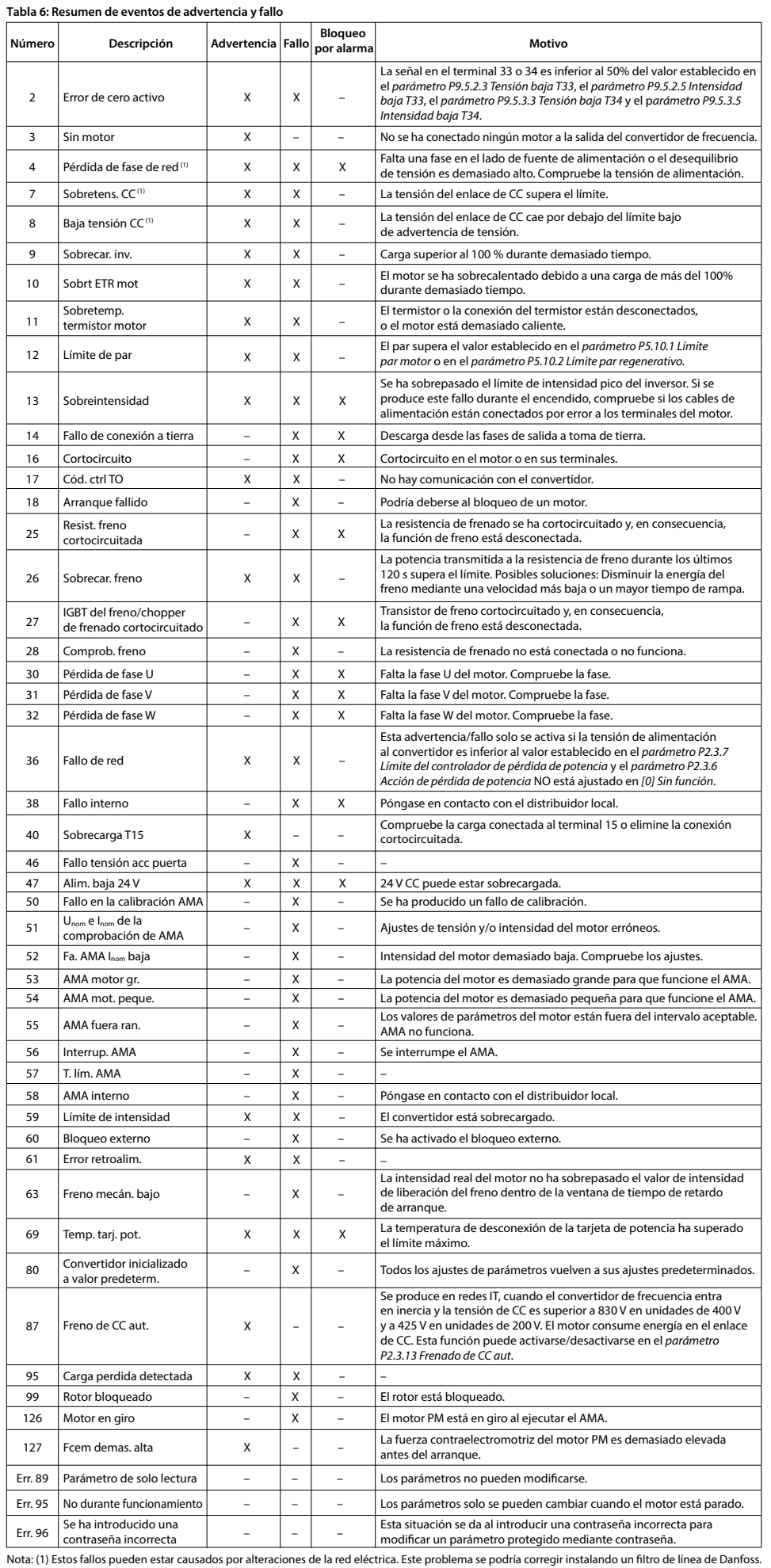

## **6 Especificaciones**

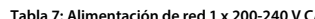